La domotique facile et sans fil

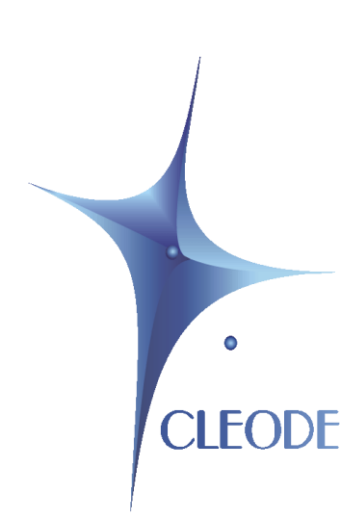

# Librairie ZCL V4.3

# Manuel utilisateur

Révision 1.0 Document : MU\_LIBZCL\_20140115\_001\_01\_00

# **GARANTIE**

Le matériel fourni à l'acquéreur et/ou au destinataire est garanti par la société CLEODE contre tout défaut de fonctionnement provenant d'un risque de conception et/ou de fabrication, pendant une période de douze (12) mois après la livraison, à charge pour l'acquéreur et/ou le destinataire de prouver lesdits défauts ou vices. Cette garantie est appliquée conformément aux articles 1641 à 1648 du Code Civil et en respect de la garantie légale. La garantie couvre le remplacement gratuit des appareils et des pièces affectés d'un vice de conception ou d'un défaut de fabrication à l'exception des vices apparents du matériel couverts par l'acquéreur et/ou le destinataire.

Pour pouvoir invoquer le bénéfice de la garantie, l'acheteur doit aviser la société CLEODE par écrit et sans retard, des vices qu'il impute au matériel. Il doit donner à la société CLEODE toute facilité pour procéder à la constatation de ces vices et pour y porter remède. Les garanties de la société CLEODE sont strictement limitées au matériel fourni et ne doivent avoir pour effet que le remplacement ou la réparation à ses frais, dans ses ateliers, de toutes les pièces mises hors service par suite de défauts ou vices, la société CLEODE se réservant de modifier les dispositifs en vue de satisfaire à ces garanties.

La garantie ne s'applique pas aux remplacements ni aux réparations qui résulteraient de l'usure normale des appareils et machines, matériels et produits, de détériorations ou accidents provenant de négligence, défaut de surveillance ou d'entretien, ou d'utilisation défectueuse des appareils, machines, matériels et/ou produits.

Le service de maintenance est fourni par la société CLEODE avec tout le soin raisonnablement possible en l'état de la technique.

Les échanges de pièces ou réparations faites au titre de la garantie ne peuvent pas avoir pour effet d'en prolonger la durée. En aucun cas, l'immobilisation d'un appareil ne pourra donner droit à une indemnité pour quelque cause que ce soit. Le vendeur est dégagé de toute obligation relative à la garantie si des modifications sont apportées à la fourniture sans son consentement exprès, ou si des pièces étrangères à sa fabrication ont été substituées à son insu à des pièces d'origine. En cas de dommage imprévisible causé par le matériel vendu par le vendeur, il est expressément convenu que le vendeur ne pourra être tenu au maximum qu'au remboursement du prix perçu pour l'achat du matériel dans le cas où il serait détruit. En aucun cas le vendeur ne pourra être tenu pour responsable du préjudice indirect ou éventuel. Le vendeur se dégage de toute responsabilité et l'acheteur renonce à tout recours contre lui si un accident ou des dommages directs ou indirects sont causés à l'acheteur, suite à un défaut, à un mauvais usage, à un mauvais entretien ou à une usure normale du matériel vendu.

# **SOMMAIRE**

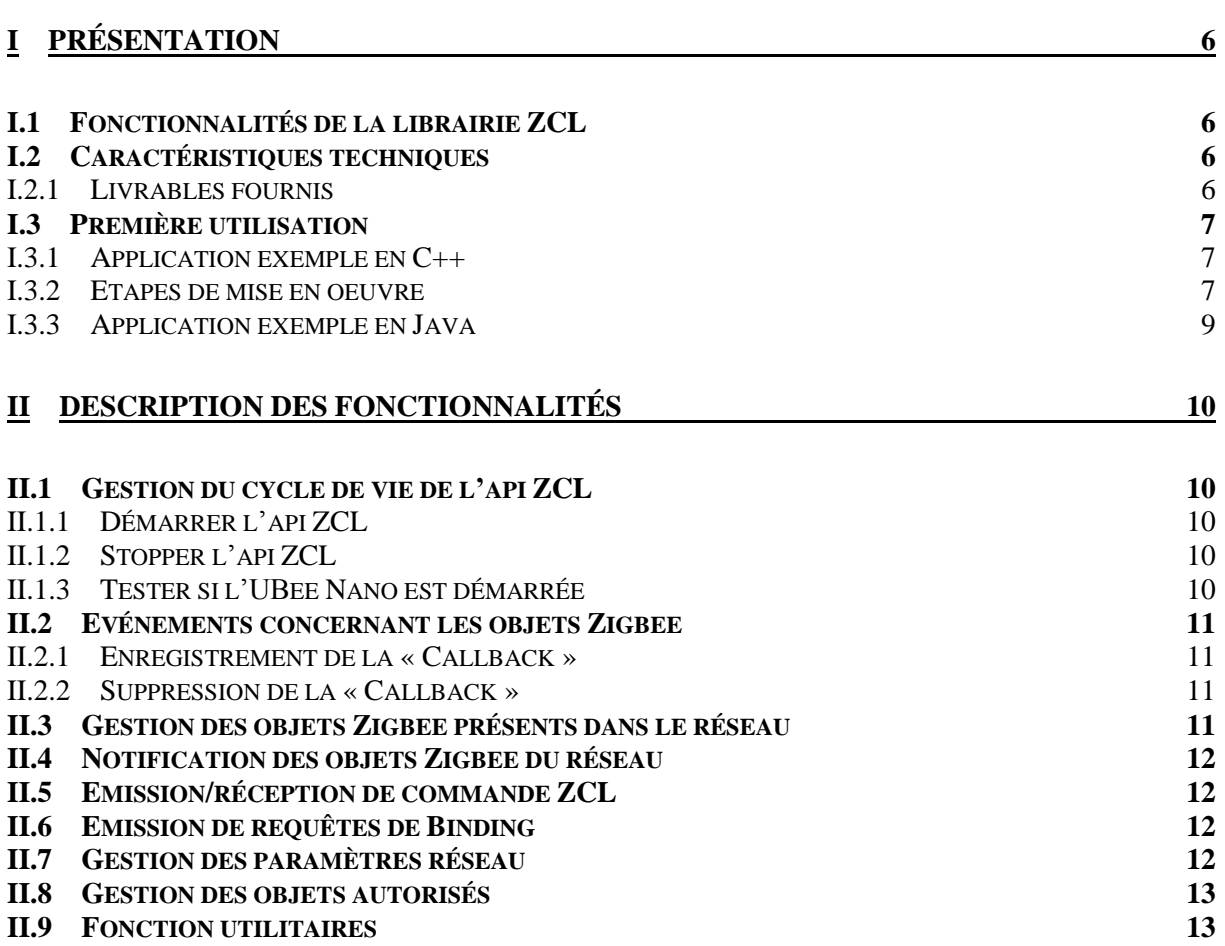

# **TABLEAU DES REVISIONS**

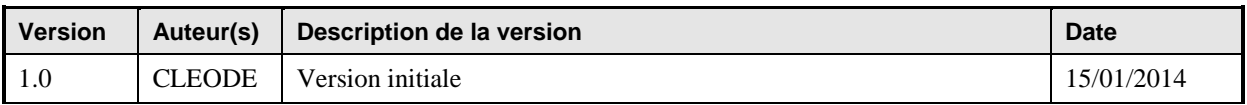

# **GLOSSAIRE**

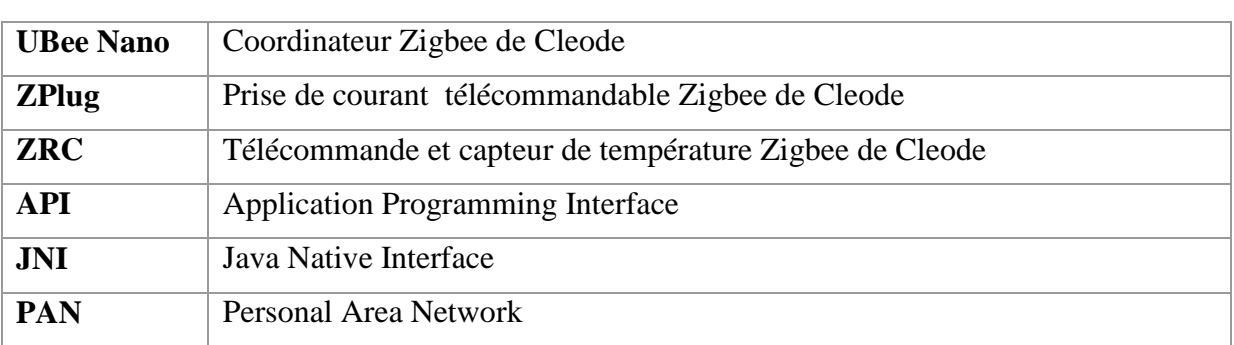

# **DOCUMENTS DE REFERENCE**

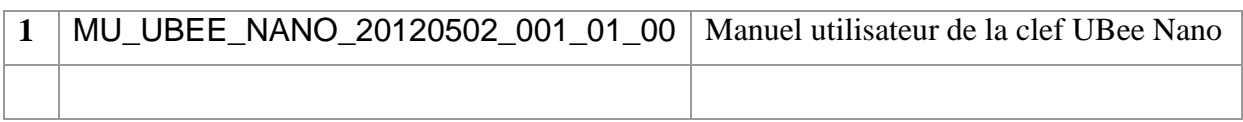

# <span id="page-5-0"></span>**I PRESENTATION**

## <span id="page-5-1"></span>**I.1 FONCTIONNALITES DE LA LIBRAIRIE ZCL**

La librairie ZCL a pour but de faciliter le développement d'application qui s'interface avec la clef UBee Nano. Elle propose des services pour les fonctionnalités suivantes :

- Gestion du cycle de vie de la librairie ZCL.
- Réception des événements d'association, de mise à jour des objets Zigbee.
- Lecture des objets Zigbee présents dans le réseau.
- Autorisation des objets Zigbee à rentrer dans le réseau
- Abonnement pour recevoir les notifications des objets Zigbee.
- Emission et réception de commandes ZCL.
- Création et suppression de bindings entre objets Zigbee.

#### <span id="page-5-2"></span>**I.2 CARACTERISTIQUES TECHNIQUES**

La librairie ZCL est une librairie dynamique écrite en C++. Elle est utilisable dans un environnement multi-thread.

L'utilisateur n'a jamais à libérer des objets provenant de la librairie.

Elle fonctionne actuellement sous les systèmes d'exploitation suivants :

- Windows XP et plus
- Windows CE 6.0 et plus
- Linux 2.6.19 et plus

Elle intègre également un connecteur pour s'interfacer avec le monde Java via JNI pour les systèmes Windows XP et Linux.

## <span id="page-5-3"></span>**I.2.1 LIVRABLES FOURNIS**

La librairie ZCL est fournie sous la forme de fichiers binaires pour la librairie, ainsi que de l'ensemble des fichiers « \*.h » nécessaire à la compilation, d'un manuel utilisateur au format PDF et d'un fichier source d'exemple en c++ ( testZCL.cpp ) et un fichier source d'exemple en java (TestZCL.java).

- Sous Windows avec msyc: Fichiers « zcl.dll » et « zcl.lib ».
- Sous Windows avec gcc Fichiers « zcl.dll » « zcl.a » et « zcl.def ».
- Sous Linux Fichier « libzcl.so »

La livraison comprend également un fichier Jar « zcl-connector.jar » pour s'interfacer avec le monde Java.

## <span id="page-6-0"></span>**I.3 PREMIERE UTILISATION**

## <span id="page-6-1"></span>**I.3.1 APPLICATION EXEMPLE EN C++**

La meilleure façon de mettre en œuvre la librairie ZCL est de compiler et d'exécuter le fichier « testZCL.cpp » fourni avec la librairie. Il permet de comprendre par l'exemple l'utilisation de la librairie ZCL.

C'est une application console qui montre de façon simple l'utilisation de la librairie :

- S'enregistrer pour recevoir les événements des objets Zigbee qui sont déjà présents dans le réseau Zigbee ou qui apparaitront ultérieurement.
- Démarrer la librairie ZCL et découvrir le réseau si une clef UBee Nano est détectée sur un port USB.
- Lister les objets Zigbee présents dans le réseau.
- Envoyer les différentes commandes ZCL et afficher leurs réponses.
- Afficher le menu d'aide en tapant 'h'.

## <span id="page-6-2"></span>**I.3.2 ETAPES DE MISE EN OEUVRE**

- 1) Installer les drivers de la clef UBee Nano sur la machine Windows ou Linux Cf. document [1]. Contactez le support de CLEODE en cas de problème.
- 2) Compiler le fichier d'exemple « testZCL.cpp »
	- Sous Windows avec msvc Copier les fichiers zcl.dll et zcl.lib compilé avec msvc dans le répertoire de test.

```
cl /I..\Includes /EHsc /TestZCL.exe testZCL.cpp zcl.lib
```
Sous Windows avec gcc version  $< 4.0$ Copier le fichier zcl.dll compilé avec gcc dans le répertoire de test.

g++ -I..\Includes -O0 -Wall -L. -lzcl -o TestZCL.exe testZCL.cpp

- Sous Windows avec gcc version  $\ge$  = 4.0
- Copier le fichier zcl.dll compilé avec gcc dans le répertoire de test.

```
g++ -I..\Includes -Wall -Wl,--enable-auto-import -o TestZCL.exe testZCL.cpp 
     -L. –lzcl
```
ou bien

```
g++ -I..\Includes -Wall -static-libgcc -static-libstdc++ 
     -Wl,--enable-auto-import -o TestZCL.exe testZCL.cpp -L. –lzcl
```
• Sous Linux avec gcc

Copier les fichiers libzcl.so et run.sh compilé avec gcc dans le répertoire de test.

g++ -I..\Includes -O0 -Wall -o TestZCL testZCL.cpp -L. –lzcl -lpthread

3) Insérer la clef UBee Nano dans un port USB de la machine.

• Sous windows :

Vérifier dans le « Gestionnaire de périphériques (Port COM et LPT) », la présence de la clef UBee Nano comme un « USB Serial Port » du fabricant « FDTI ».

• Sous Linux : Vérifier par la commande « dmesg » que la clef est bien associée à un ttyUSBx.

- 4) Lancer l'application console
	- Sous windows : TestZCL.exe
	- Sous Linux : ./run.sh

Si la clef UBee Nano est détectée, la console affichera :

Ubee Started Tap 'q' to quit the program, 'h' for help

Sinon, la console affichera :

Ubee NOT Started Tap 'q' to quit the program, 'h' for help

5) Mettre en fonctionnement une ZPlug et une ZRC pour tester l'ensemble des commandes ZCL.

# <span id="page-8-0"></span>**I.3.3 APPLICATION EXEMPLE EN JAVA**

L'exemple en Java est une application graphique qui présente dans une table les objets Zigbee découverts sur le réseau et au-dessous les notifications reçues de ces objets Zigbee.

Il est possible de changer la description de localisation en double-cliquant dans le champ correspondant et en validant par la touche « Return ».

Un double-click sur le champ « model identifier » d'une ZPlug émet un commande « Toggle » qui permet de changer l'état de la ZPlug.

- 1. Installer les drivers de la clef UBee Nano sur la machine Windows ou Linux Cf. document [1]. Contactez le support de CLEODE en cas de problème.
- 2. Compiler le fichier d'exemple « TestZCL.java ».
	- Sous Windows

Copier les fichiers zcl-connector.jar et zcl.dll (compilé avec msvc ou gcc) dans le répertoire de test.

javac -cp zcl-connector.jar TestZCL.java

• Sous Linux

Copier les fichiers zcl-connector.jar et libzcl.so dans le répertoire de test.

javac -cp zcl-connector.jar TestZCL.java

- 3. Insérer la clef UBee Nano dans un port USB de la machine.
	- Sous windows :

Vérifier dans le « Gestionnaire de périphériques (Port COM et LPT) », la présence de la clef UBee Nano comme un « USB Serial Port » du fabricant « FDTI ».

- Sous Linux : Vérifier par la commande « dmesg » que la clef est bien associée à un ttyUSBx.
- 4. Lancer l'application
	- Sous windows :

java -cp .;zcl-connector.jar TestZCL

Sous Linux :

java -Djava.library.path=. -cp .:zcl-connector.jar TestZCL

# <span id="page-9-0"></span>**II DESCRIPTION DES FONCTIONNALITES**

Les fonctionnalités complètes de la librairie sont disponibles sous forme de documentation HTML.

- <http://www.cleode.fr/cppdoc/index.html> ou
- <http://www.cleode.fr/javadoc/index.html>

La suite de ce document permet seulement un aperçu rapide et non exhaustif de ses fonctionnalités.

# <span id="page-9-1"></span>**II.1 GESTION DU CYCLE DE VIE DE L'API ZCL**

La librairie ZCL fournit des fonctions pour gérer le cycle de vie de l'Api ZCL :

- Démarrer l'api ZCL et essayer de démarrer l'UBee Nano,
- Stopper l'api ZCL et l'UBee Nano,
- Tester si l'Ubee Nano est démarrée.

# <span id="page-9-2"></span>**II.1.1 DEMARRER L'API ZCL**

#### **Résumé** :

Démarre la librairie ZCL, c'est-à-dire ouvre un canal de communication avec la clef UBee Nano si elle est présente et détectée sur un port USB et démarre la découverte des objets Zigbee présent dans le réseau.

#### **Définition** :

static bool zcl::startUbee  $(void(*)(UbeeEvent event) pCallback, const char * portname = NULL)$ 

# <span id="page-9-3"></span>**II.1.2 STOPPER L'API ZCL**

#### **Résumé** :

Stoppe la librairie ZCL, c'est-à-dire ferme le canal de communication avec la clef UBee Nano si la librairie est dans l'état démarré et supprime l'enregistrement de la « callback permettant de recevoir les événements des objets Zigbee.

#### **Définition** :

**bool stopUbee**();

# <span id="page-9-4"></span>**II.1.3 TESTER SI L'UBEE NANO EST DEMARREE**

#### **Résumé** :

Retourne **true** si l'UBee est démarrée.

```
Définition :
bool isUbeeStarted()
```
## <span id="page-10-0"></span>**II.2 EVENEMENTS CONCERNANT LES OBJETS ZIGBEE**

La librairie ZCL offre la possibilité d'enregistrer une « callback » (et une seule) pour recevoir les événements d'association, de mise à jour et de disparition des objets Zigbee.

Un événement « Create » est généré pour l'association d'un objet Zigbee au coordinateur ou à des routeurs du réseau ou dans la phase de découverte à l'initialisation de la librairie ZCL.

Un événement « Update » est généré lors d'une mise à jour des informations d'un objet Zigbee.

Un événement « Delete » est généré lorsqu'un objet Zigbee n'est plus géré par la librairie ZCL.

## <span id="page-10-1"></span>**II.2.1 ENREGISTREMENT DE LA « CALLBACK »**

#### **Résumé** :

Enregistre une « callback » pour recevoir les événements d'association, de mise à jour et de disparition des objets Zigbee.

Pour enregistrer une nouvelle « callback », il est nécessaire de supprimer la précédente « callback » (cf.  $II.2.2$ ).

#### **Définition** :

bool zcl::registerCallback (void(\*)(zcl::NodeEvent event, const ZNode &node, zcl::Reason) pCallback)

# <span id="page-10-2"></span>**II.2.2 SUPPRESSION DE LA « CALLBACK »**

#### **Résumé** :

Supprime l'enregistrement de la « callback permettant de recevoir les événements d'association, de mise à jour et de disparition des objets Zigbee.

#### **Définition** :

**void unregisterCallback**()

#### <span id="page-10-3"></span>**II.3 GESTION DES OBJETS ZIGBEE PRESENTS DANS LE RESEAU**

La librairie ZCL fournit des fonctions pour connaître les objets Zigbee présents dans le réseau comme :

- le nombre d'objets Zigbee présents dans le réseau,
- la liste des d'objets Zigbee présents dans le réseau
- la recherche un objet Zigbee présent dans le réseau par son adresse réseau,
- forcer un objet Zigbee à quitter le réseau,
- $\bullet$  ...

# <span id="page-11-0"></span>**II.4 NOTIFICATION DES OBJETS ZIGBEE DU RESEAU**

La librairie ZCL offre la possibilité de recevoir des notifications concernant un objet Zigbee du réseau en s'abonnant par l'adresse réseau de cet objet. Les notifications sont de types :

- ReportAttributes
- ClusterSpecificCommand,
- $\bullet$  ...

La librairie ZCL offre de plus la possibilité de désabonnement.

### <span id="page-11-1"></span>**II.5 EMISSION/RECEPTION DE COMMANDE ZCL**

La librairie ZCL fournit des fonctions pour émettre des commandes ZCL et attendre les réponses sur un récepteur de réponse.

Les commandes possibles sont :

- découvrir un ou plusieurs attributs d'un objet ;
- lire un ou plusieurs attributs d'un objet ;
- écrire un ou plusieurs attributs d'un objet,
- lire la configuration de notification d'un ou plusieurs attributs,
- configurer la notification d'un ou plusieurs attributs d'un objet,
- émettre une commande spécifique sur un objet,
- émettre une trame ZCL vers un objet,
- …

#### <span id="page-11-2"></span>**II.6 EMISSION DE REQUETES DE BINDING**

La librairie ZCL fournit des fonctions pour émettre des requêtes de binding pour :

- créer un binding sur un Cluster entre 2 objets,
- supprimer un binding sur un Cluster entre 2 objets,
- créer un binding entre un objet Zigbee et un groupe,
- supprimer le binding entre un objet Zigbee et un groupe,
- récupérer la liste des bindings d'un ou de plusieurs objets,
- $\bullet$  ...

# <span id="page-11-3"></span>**II.7 GESTION DES PARAMETRES RESEAU**

La librairie ZCL permet de gérer les informations liées au réseau zigbee comme le canal, l'identifiant.

# <span id="page-12-0"></span>**II.8 GESTION DES OBJETS AUTORISES**

La librairie ZCL permet de gérer une liste d'objets d'un réseau. Cette fonctionnalité permet d'autoriser ou de refuser la rentrée d'un objet dans le réseau géré par l'Ubee. Lorsque cette liste n'est pas initialisée, cette fonctionnalité est inopérante.

# <span id="page-12-1"></span>**II.9 FONCTION UTILITAIRES**

La librairie ZCL fournit des fonctions utilitaires comme afficher la version de la librairie, afficher les traces de debug ou changer le répertoire de licence, ….

Toute demande de support doit être adressée à l'adresse postale suivante ou par courrier électronique à [support@cleode.com](mailto:support@cleode.com) :

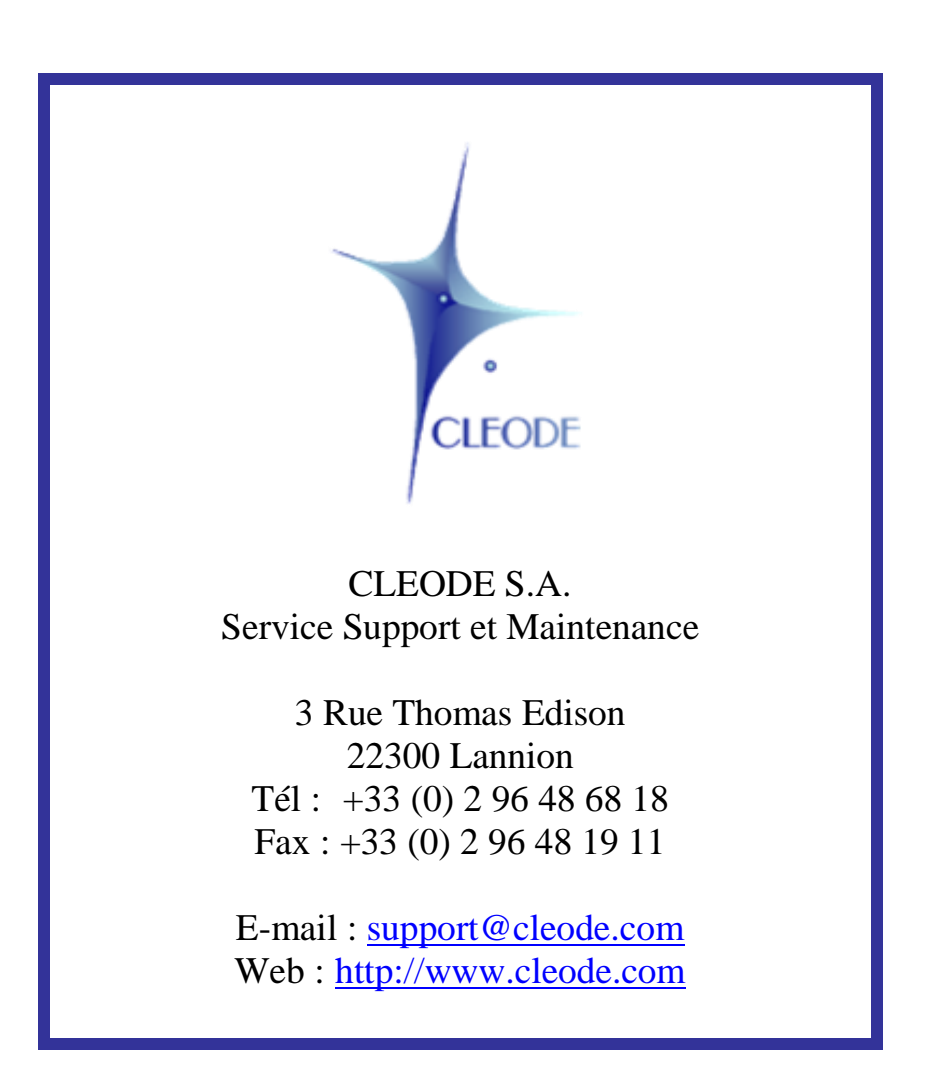

**Fin du manuel utilisateur**